# **University of Washington, CSE 190 M, Spring 2008 Lab 10: Final Exam Review (Thursday, June 5, 2008)**

The purpose of this lab is to practice sample final exam problems — *with pencil and paper* — in preparation for the real final exam on **Thursday, June 12, 2008**.

You won't have enough time to finish all of the exercises; finish as much as you can within the allotted time. **We suggest that you skip problems 1 and 5 for now and focus on problems 2-4.**

## **1. JavaScript/DOM/Prototype**

Write JavaScript code that can be linked to an HTML page in a script tag so that when the page loads, every table in the page will become "zebra striped." Zebra striping in this case means that every odd row of the table will be colored to have a black background and white text. (The page's CSS file has a class named zebrastripe that you can attach to the odd rows if you like.) For example, the following page should have the following appearance after your code runs:

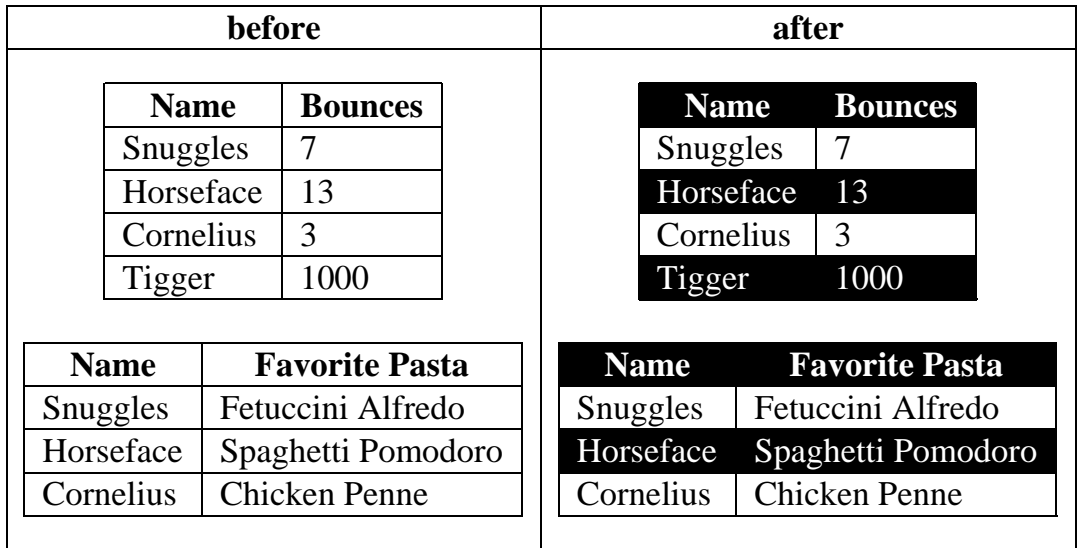

Note that each table has the same counting for zebra striping, i.e., the first, third, fifth, ... rows are colored. The number of rows in one table should not affect the striping for another table.

## **2. Ajax/XML**

Write the complete JavaScript code to fetch XML data about rectangles and display it on the current page. The data comes from a PHP web service named rect.php that is located in the same directory as your code. When this service is contacted with a GET or POST request (no parameters are necessary), it outputs data about a group of rectangles to draw on the page, including the  $x/y$ position, width, height, and color of each. Your code should process the XML and display each rectangle on the page as an absolutely-positioned div of the appropriate position/size/color. Add the div to the area of the page with id of rectanglearea.

```
...
<body>
   <div id="rectanglearea"></div>
</body>
...
```
The XML data from rect. php will be in a format that matches the following example:

```
<?xml version="1.0" encoding="UTF-8"?>
<shapes>
  <rectangle x="10" y="40" width="100" height="30" color="FFFF00"
  <rectangle x="190" y="10" width="20" height="60" color="9000DD"<br><rectangle x="30" y="120" width="90" height="55" color="00BB88"
  x = "30" y = "120" width="90"</shapes>
```
For the XML data above, your code would produce the following content on the HTML page:

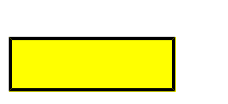

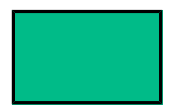

## **3. PHP**

Write a PHP web service that would be saved as  $l$ ookup. php. Your service will look up a name in a company's records and output a URL of information about this employee. Your script will be given a full name (first and last) via a GET request parameter named name. You may assume that the name query parameter is passed (you don't have to check whether the parameter is set).

Read data from a file named employees.txt and attempt to match the given name. The file has one employee's data per line, with each piece of information (full name, username, position) separated by one or more tab  $(\n\setminus t)$  characters. The lines of the employees. txt file will look like this:

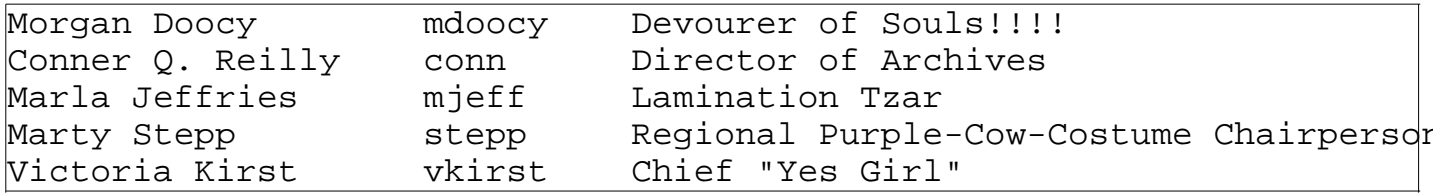

If the name is matched, output a URL in plain text representing the employee's name and position, in the following format (with any non-alphabetic characters removed from the person's position):

http://www.awesomeco.com/**PositionNameWithoutSpaces**/**userName**

For example,  $lookup.php?name=Connect+Q.+Reilly produces the following output:$ 

http://www.awesomeco.com/DirectorofArchives/conn

If the name is not matched, output the following URL:

http://www.awesomeco.com/

## **4. SQL**

Write an SQL query that will match up all actors who share the same last name and appeared in a movie together. Display the actors' first names, shared last name, and movie name. You should not match up an actor with him/herself. Order the results by last name in ABC order. The following is a subset of the results returned:

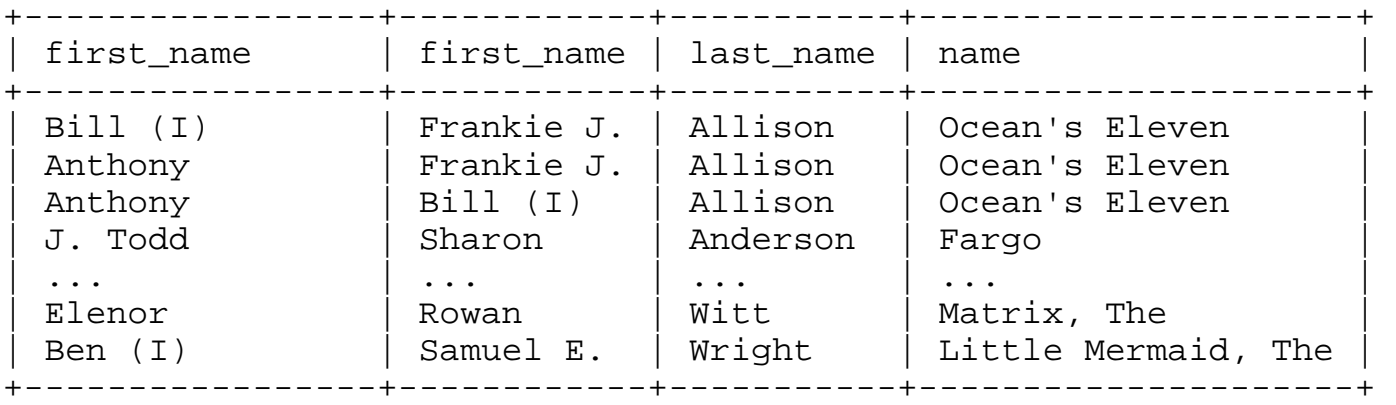

134 rows in set (3.14 sec)

Recall that the imdb database contains the following tables:

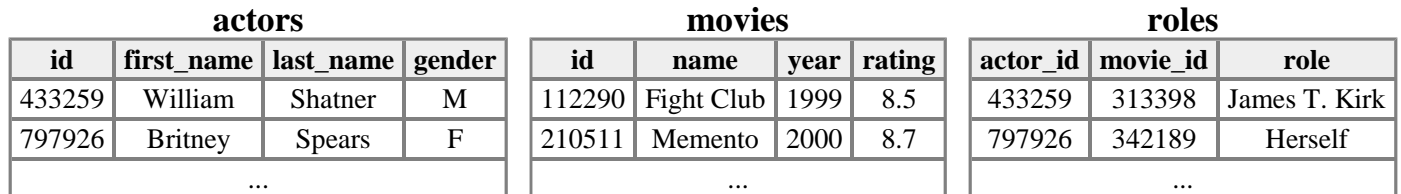

#### **5. PHP+HTML+SQL**

Write the PHP code to display all the results from the preceding SQL query in two ordered lists. The first list should show last names that start with A-J inclusive, and the second list should show the remaining last names that start with K-Z. Write a function named display\_last\_names that can be called to display these two lists, as shown in the PHP code below:

```
<html>
<!DOCTYPE html PUBLIC "-//W3C//DTD XHTML 1.1//EN"
  "http://www.w3.org/TR/xhtml11/DTD/xhtml11.dtd">
<html>
     <head>
         <title>IMDB Last-name Movies</title>
     </head>
     <body>
<?php
display_last_names();
?>
     </body>
</html>
```
Your code should produce the following (abbreviated by ...) output:

```
|<ol>
     <li>Allison, Anthony / Bill (I): Ocean's Eleven</li>
     <li>Allison, Anthony / Frankie J.: Ocean's Eleven</li>
     <li>Allison, Bill (I) / Frankie J.: Ocean's Eleven</li>
     <li>Anderson, George (IV) / Jo (I): JFK</li>
     ...
     <li>Jones, Annette / James Earl: Star Wars</li>
     <li>Jones, Annette / Linda (I): Star Wars</li>
     <li>Jones, James Earl / Linda (I): Star Wars</li>
\langleol>
|<ol>
     <li>Kennedy, Caroline / Ethel (II): JFK</li>
     <li>Kennedy, Caroline / Jacqueline (I): JFK</li>
     ...
     <li>Witt, Elenor / Rowan: Matrix, The</li>
     <li>Wright, Ben (I) / Samuel E.: Little Mermaid, The</li>
|</ol>
```
You may have to slightly modify your query to give unique names to columns so that you can access these columns in your PHP code. For full credit, use embedded PHP and not print/echo statements. You do not need to check for any MySQL-related errors.